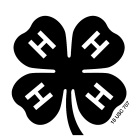

## 4-H Filmmaking Workshop Video 8: Transferring and Capturing Footage

## Script

Morissa: [0:01] This film is brought to you by 4-H, America's largest youth development organization, in collaboration with Montana State University and TerraPod. [0:15] [music]

Dan: [0:22] So, now we shot our movie. You have all this great footage. So, we come to the hard part, getting it off our camera onto the computer. Now, this can be a little daunting at first. Don't get overwhelmed. [0:34] There are hundreds of different kinds of computers. Not every one works in the exact same way. There's no one magical method that you can use to get it from here to here flawlessly, but that's all right. We're going to give you some general tips to help you along the way, no matter what kind of computer you are using.

Dan [0:48] To start off, you can ask yourself some questions. What kind of camera do I have? What kind of computer do I have? Does my computer have a USB port or firewire cord? What kind of ports go into my camera? What cables came with the camera? What does your camera record on? Does it record on a mini DVD, a tape or does it record on an internal hard drive?

Dan [1:24] Any of these recording medias can be hooked up to your computer via a USB port or firewire cord. Think of these cords as kind of a bridge way from your computer to your camera. If it has internal hard drive or records on a mini DVD, then click on the link below this video for further instructions.

[Dan 1:45] We've recorded on tape, so we're going to hook up our camera with a firewire cord to our computer. Our firewire cord is located right on the front right side of the camera, and our firewire cord is right here.

Dan [2:13] So, now that our camera is hooked up to the computer, we need to turn it on. I'm going to turn my camera on to VCR mode. This helps the computer see the camera. So, now we have our camera hooked up to our computer, but we still need to get the information off the camera to the computer.

[Dan 2:33] So, for this we'll need our editing software. For Macs it will be either iMovie or Final Cut Express. If you have a PC, it will probably be something like Adobe Premier. Now, we're going to use iMovie for this. We need to either import or capture footage. If you see an import option, simply click on it and let it roll.

*Visit the 4-H Filmmaking Studio & Workshop at: www.4-H.org/curriculum/filmmaking* 

1

Dan [2:57] Some softwares don't have an import or capture footage option readily available, so what you will need to do is go up to the toolbar and click on one of these options and find import or capture footage. Now, it'll import in real time so be patient. It's going to take a long time before it actually gets through with it.

Dan [3:13] Also, if you're using a computer program that doesn't use the same kind of software that ours does, click on the link below this video for further instructions. We'll probably have some more of the popular softwares listed down there or maybe it will help. Once your computer is finished importing the data, all the available clips will be on display in your editing software follow browser where you can just click and access at your leisure.

Dan [3:37] If you're still having trouble, you can go to the video resources page and click on the link under transfer footage troubleshooting.

[3:45] [music]

Dan [4:54] So in the end, just remember. Don't get frustrated. This is a hard and complicated process. People base their entire careers off of this one aspect of film making. It's one of those things that if you stick through to the end you're going to learn a lot about editing.

[5:09] [music]

Transcription by CastingWords

2